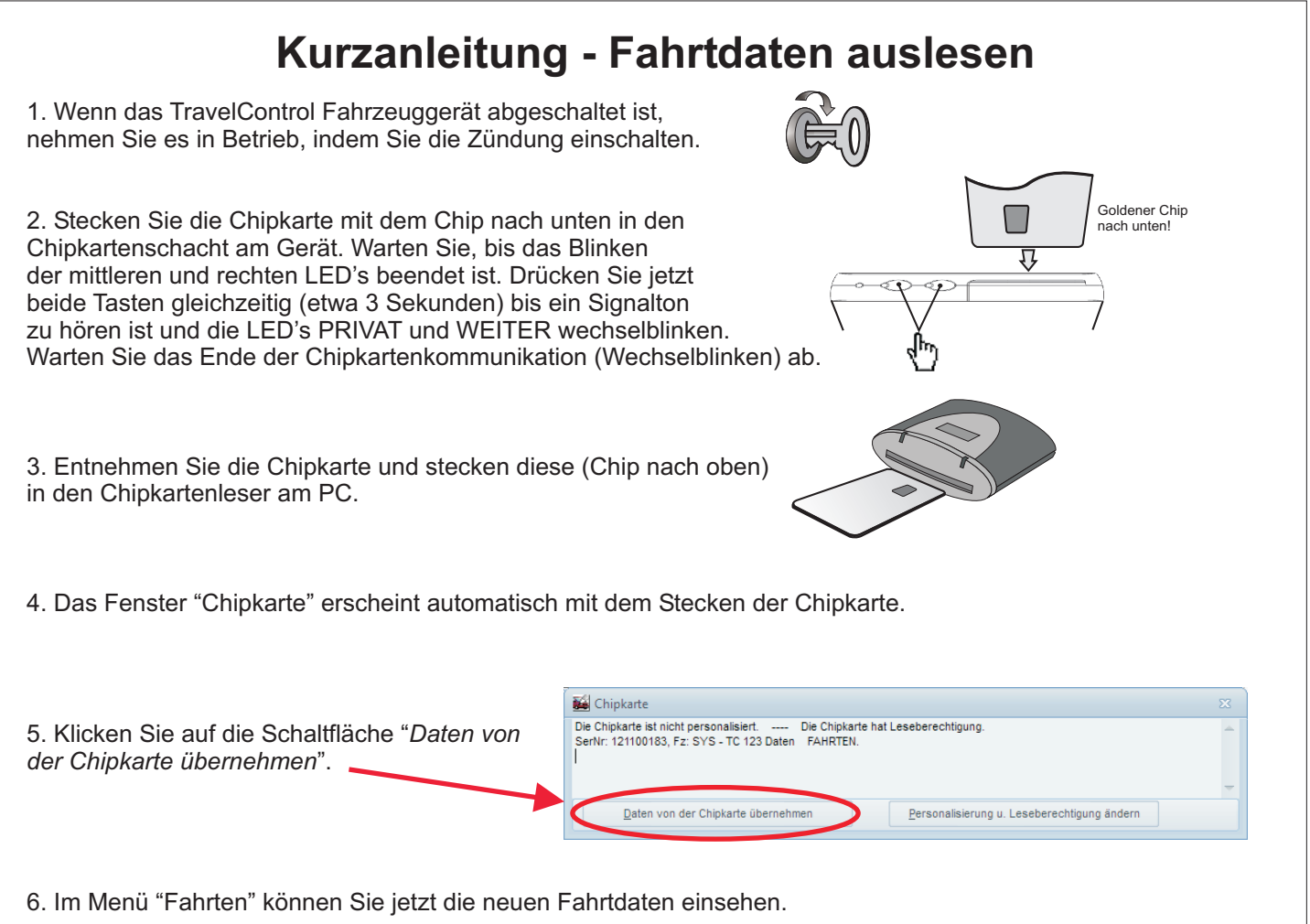

## **Kurzanleitung - automatische Arbeitswegerkennung**

1. Stellen Sie den Standardfahrer des Fahrzeugs ein (Siehe "Kurzanleitung - Erstinbetriebnahme" Pkt. D und E), denn zu jeder Fahrt muss ein Fahrername eingetragen sein, damit ein Arbeitsweg automatisch erkannt und zugeordnet werden kann. Kontrollieren können Sie den Fahrereintrag im Menü "Fahrten" in den Details zur Fahrt.

2. Wenn Sie zum Zweck der Fahreridentifizierung mehrere Chipkarten erworben haben, personalisieren Sie diese jetzt (Siehe TravelControl-Benutzerhandbuch.)

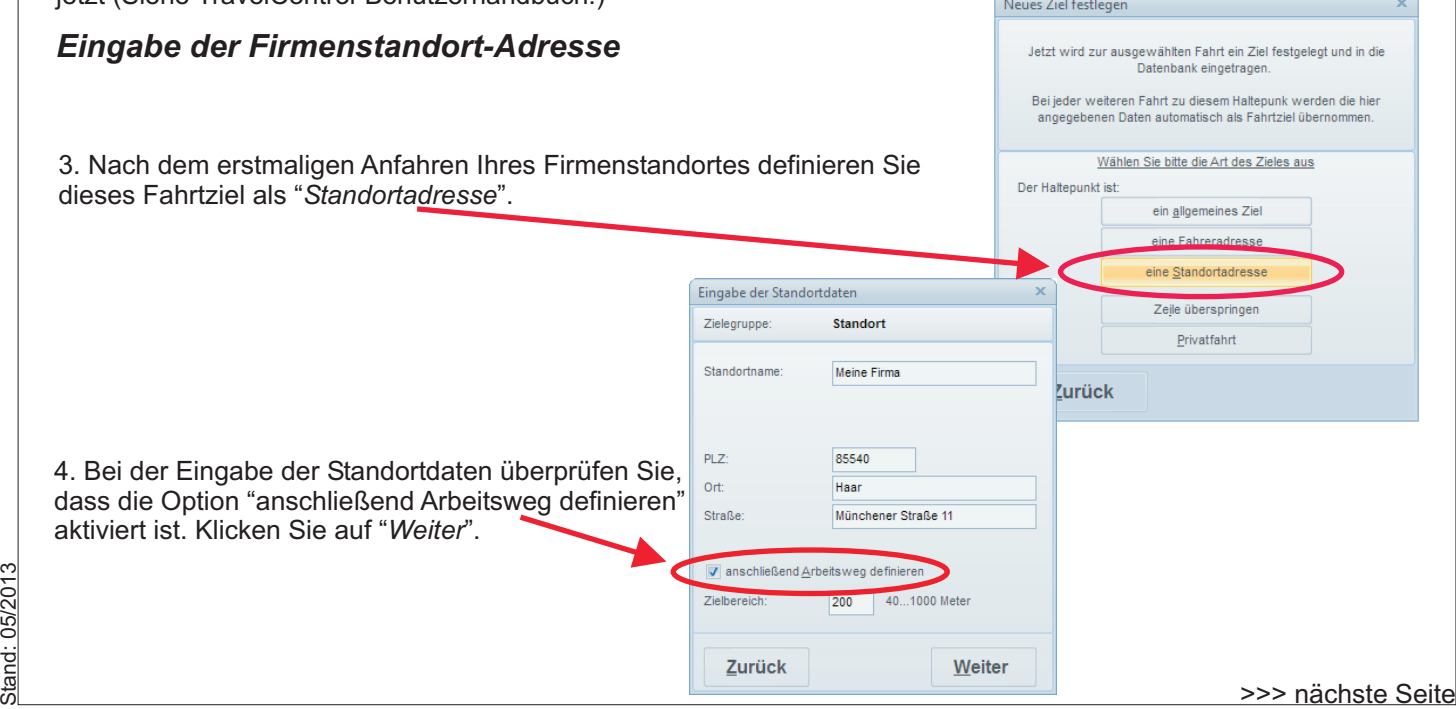

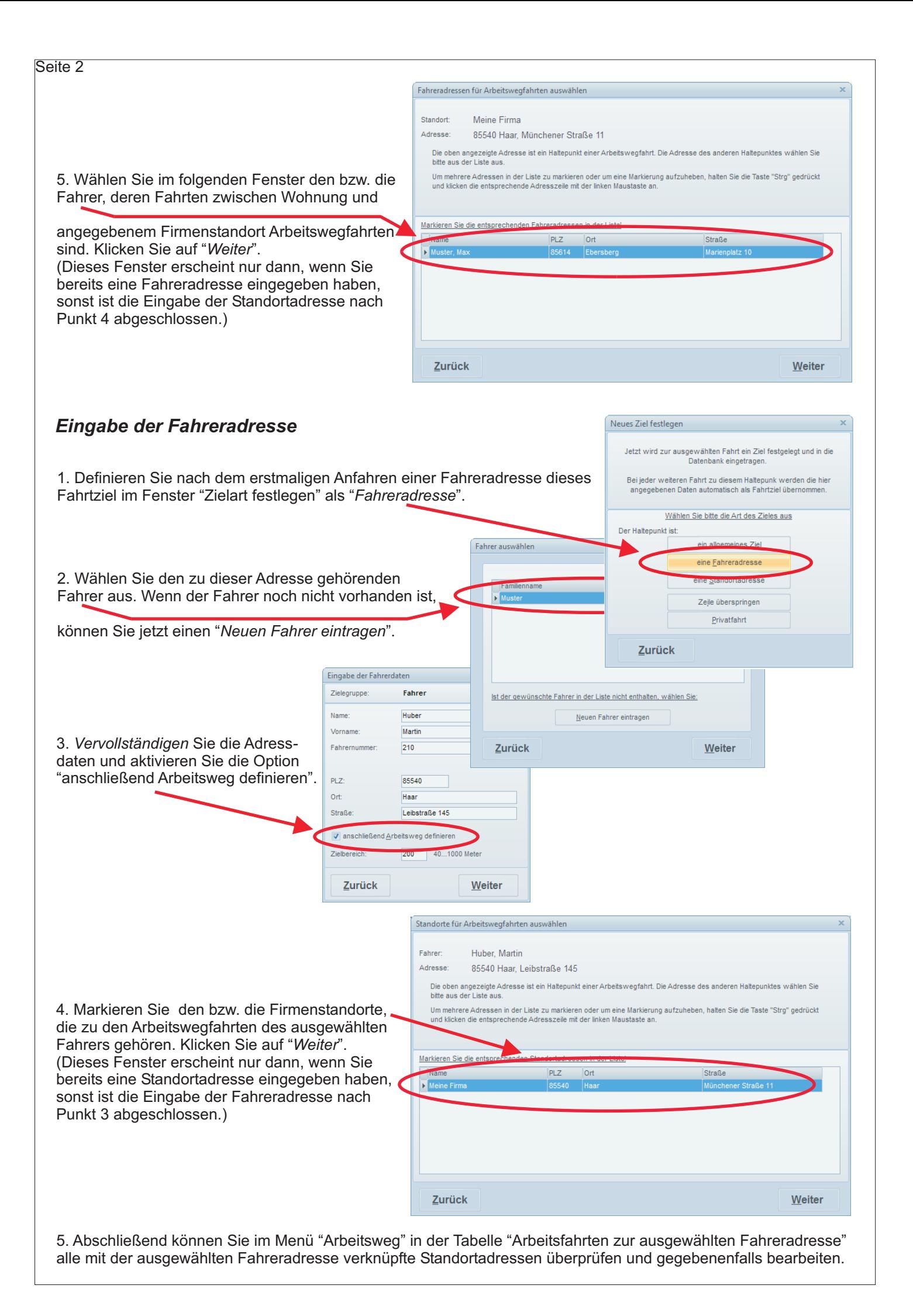